## **Table of Contents**

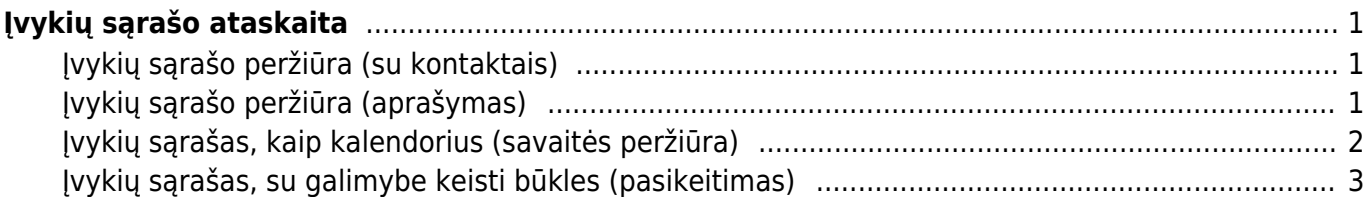

## Directo Help - https://wiki.directo.ee/

# <span id="page-2-0"></span>**Įvykių sąrašo ataskaita**

Įvykių sąrašo ataskaita skirta peržiūrėti įvykius skirtingais pjūviais bei keisti įvykių datas ir būkles.

## <span id="page-2-1"></span>**Įvykių sąrašo peržiūra (su kontaktais)**

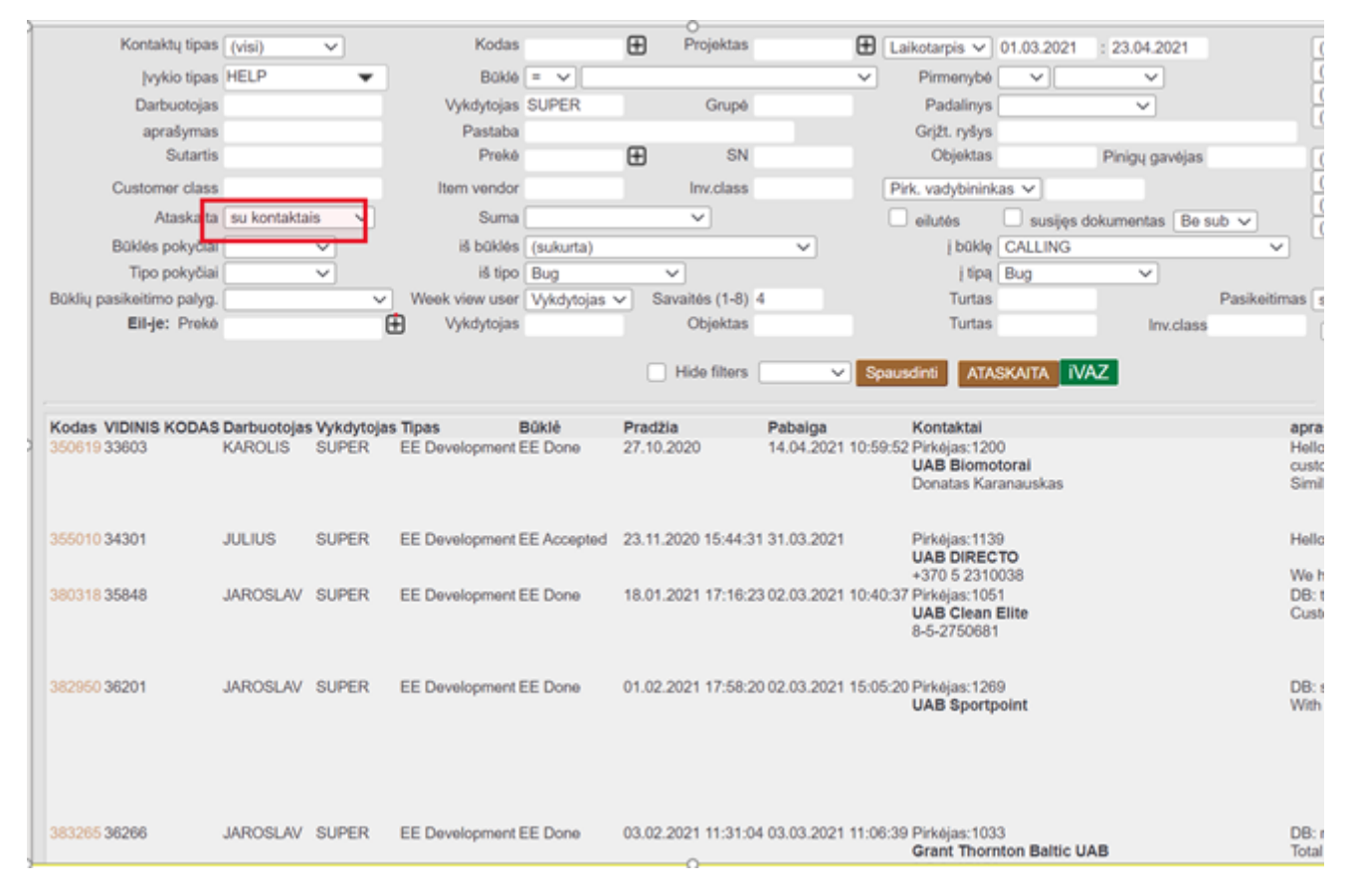

<span id="page-2-2"></span>**Įvykių sąrašo peržiūra (aprašymas)**

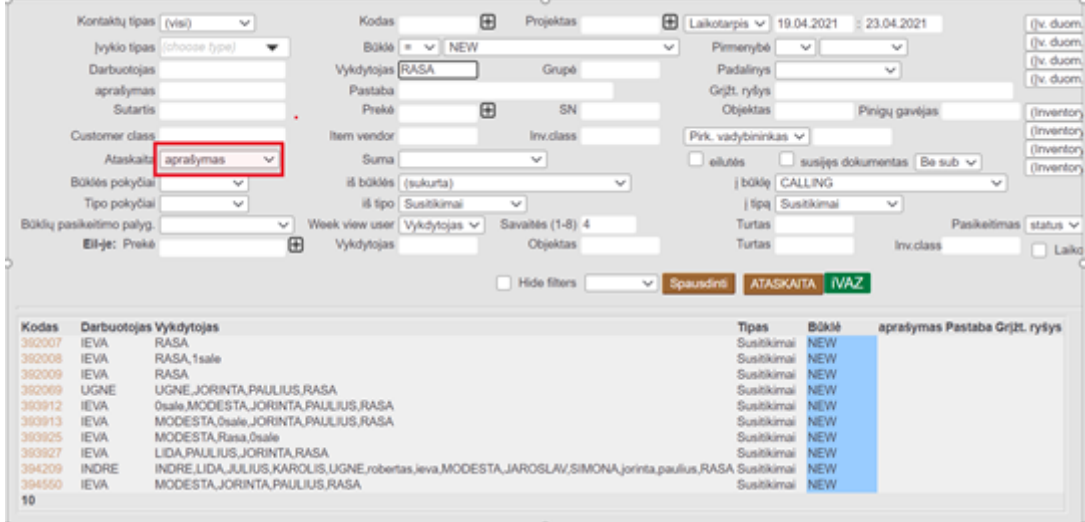

#### <span id="page-3-0"></span>**Įvykių sąrašas, kaip kalendorius (savaitės peržiūra)**

Šis rodinys skirtas planuoti darbuotojų laiką kalendoriaus rodinyje. Esami įvykiai kalendoriuje rodomi teisingoje vietoje pagal įvykio pradžios ir pabaigos laiką, o užvedus pelės žymeklį ant informacijos burbulo, išsamūs duomenys rodomi neatidarant paties įvykio.

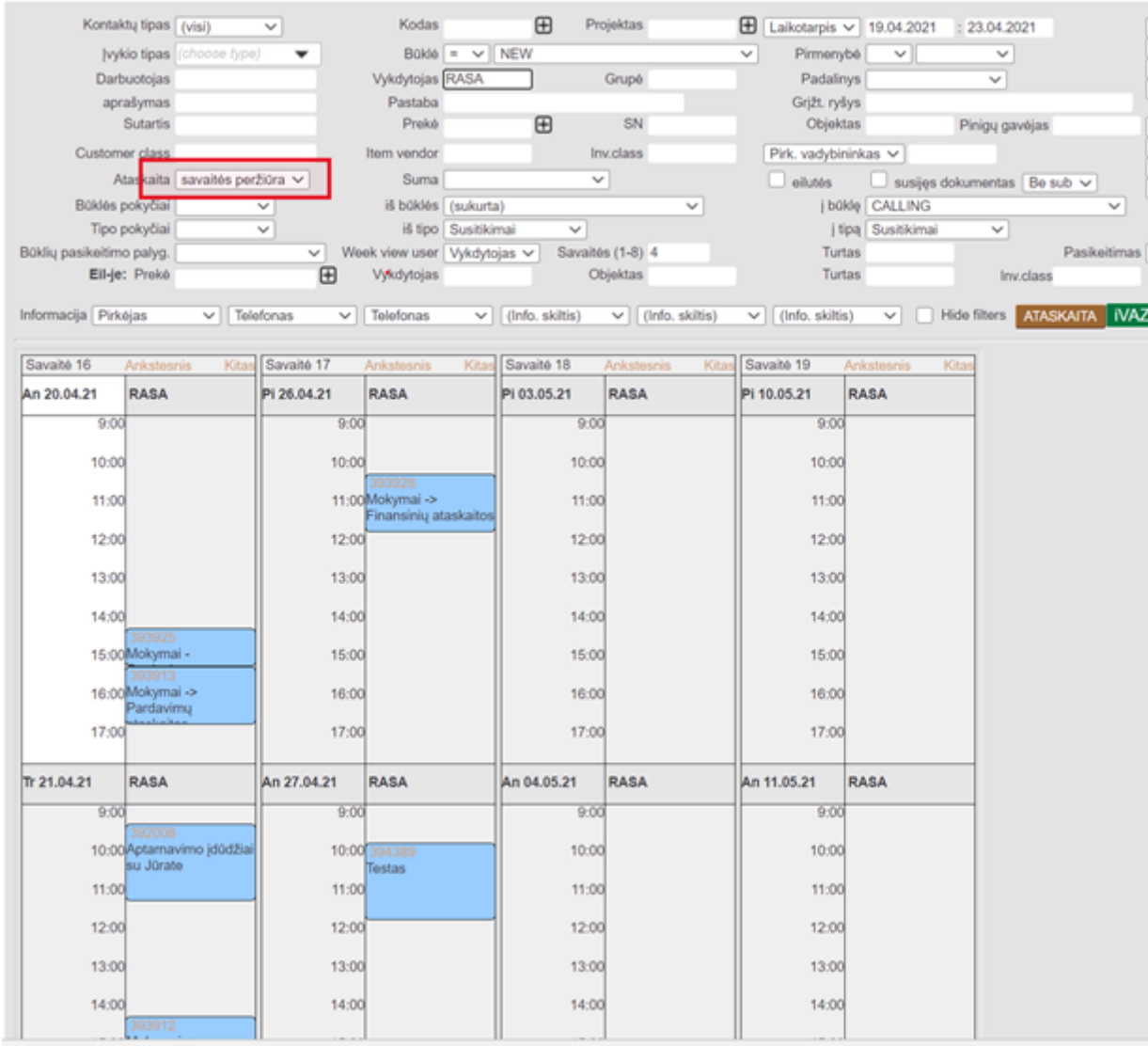

Įvykius galima perkelti su pele į kitą laiką ar kitą atlikėją. Spustelėjus tuščią vietą kalendoriuje, atidaromas naujas įvykis su tinkamu pradžios laiku. Paprastai tokiu būdu inicijuojamo įvykio trukmė įrašoma valandomis, o "Directo" atitinkamai apskaičiuoja pabaigos laiką.

Savaitės rodinio arba kalendoriaus išvaizdą ir elgseną galima pakeisti koreguojančiame rodinyje, kuris atidaromas po plaktuku viršutiniame dešiniajame ataskaitos kampe. Čia galite pakeisti kalendoriaus laiko trukmę, išsamią laiko nustatymo informaciją, informacijos burbuliukų dydį ir kt.

Jei norite apžvelgti esamą situaciją, o ne planuoti darbą, naudokite savaitės vaizdą, patartina tiksliai įjungti automatinius naujinimus (pageidautina 15 minučių ar mažiau), kad ataskaitoje būtų rodomi nauji duomenys visą laiką be žmogaus įsikišimo. Šis naudojimas yra ypač patogus, pavyzdžiui, informacinėje lentoje dirbtuvėse.

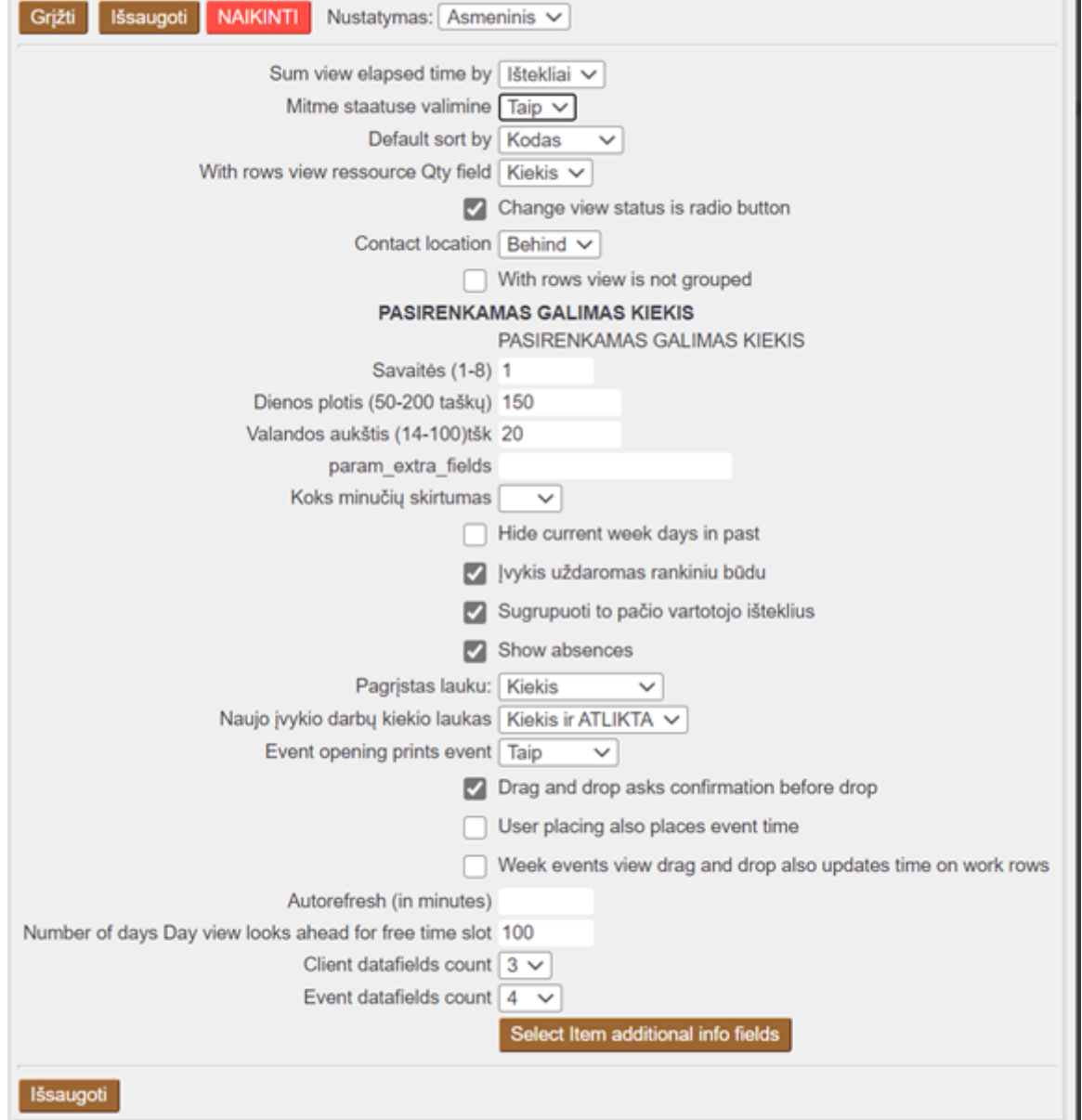

### <span id="page-4-0"></span>**Įvykių sąrašas, su galimybe keisti būkles (pasikeitimas)**

Šis ataskaitos vaizdas suteikia gerą įvykių būklių apžvalgą ir leidžia labai lengvai pakeisti įvykių būkles iš vienos kitą. Paprastai toks atvaizdavimsa yra naudojamas procesams valdyti, kai vienas įvykis turi praeiti tam tikras būkles, tam tikra logine tvarka. Pavyzdžiui, dirbti su potencialiu klientu ar kurti produktą ir pan.

Norėdami peržiūrėti šią ataskaitą, turite pasirinkti **PASIKEITIMAS** , kaip parodyta paveikslėlyje.

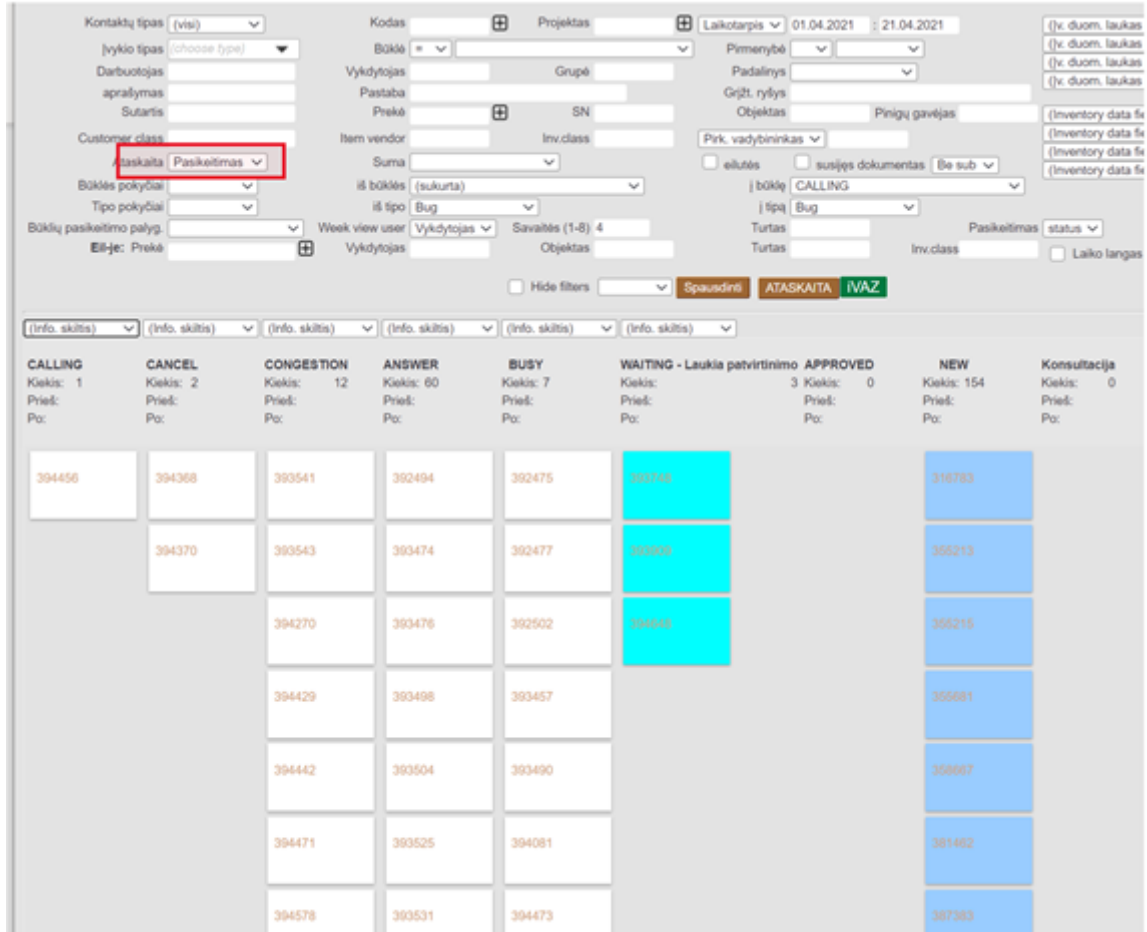

 Norint pakeisti įvykio būklę, jį su pelyte tiesiog perkeliame į atsinkamą stulpelį ir spaudžiame mygtuką ATASKAITA.

[Kad įvykių skirtingos būklės būtų atvaizduojamos skirtingomis spalvomis, tai galima nustatyti įvykių](https://wiki.directo.ee/_detail/lt/nustatymai_ivykiams3.png?id=lt%3Ayld_aru_events) [būklių kortelėse:](https://wiki.directo.ee/_detail/lt/nustatymai_ivykiams3.png?id=lt%3Ayld_aru_events)

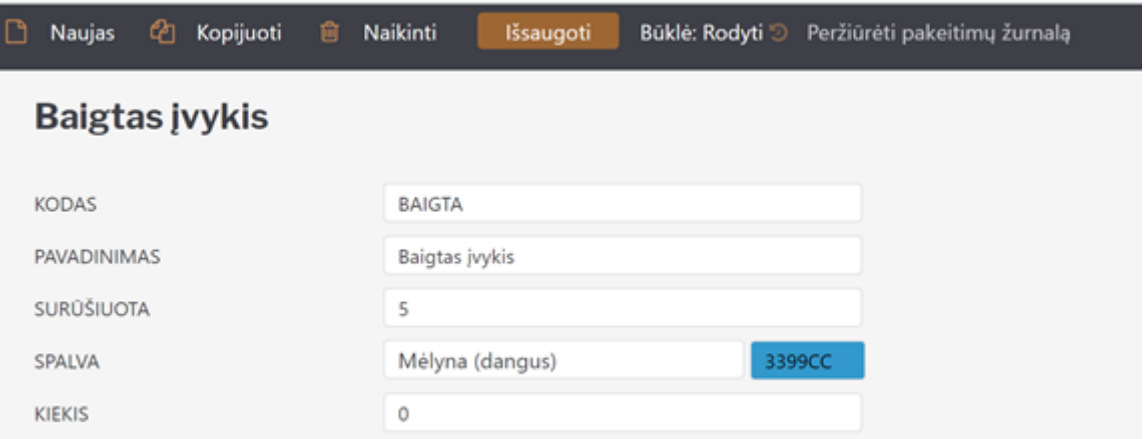

[Be to, verta pridėti apribojimą, kad tam tikri įvykių tipai tuėtų tik tam tikras būkles. Tokiu atveju,](https://wiki.directo.ee/_detail/lt/nustatymai_ivykiams4.png?id=lt%3Ayld_aru_events) [parinkus įvykje tipą, bus galimos tik tam tikos būklės. Pavyzdžiui, pardavimo įvykiai turi vieną galimų](https://wiki.directo.ee/_detail/lt/nustatymai_ivykiams4.png?id=lt%3Ayld_aru_events) [būklių sąrašą, o transporto užsakymo įvykiai - kitą būklių sąrašą. Šį būklių apribojimą pagal tipus](https://wiki.directo.ee/_detail/lt/nustatymai_ivykiams4.png?id=lt%3Ayld_aru_events) [glaima daryti įvykių tipų kortelėje:](https://wiki.directo.ee/_detail/lt/nustatymai_ivykiams4.png?id=lt%3Ayld_aru_events)

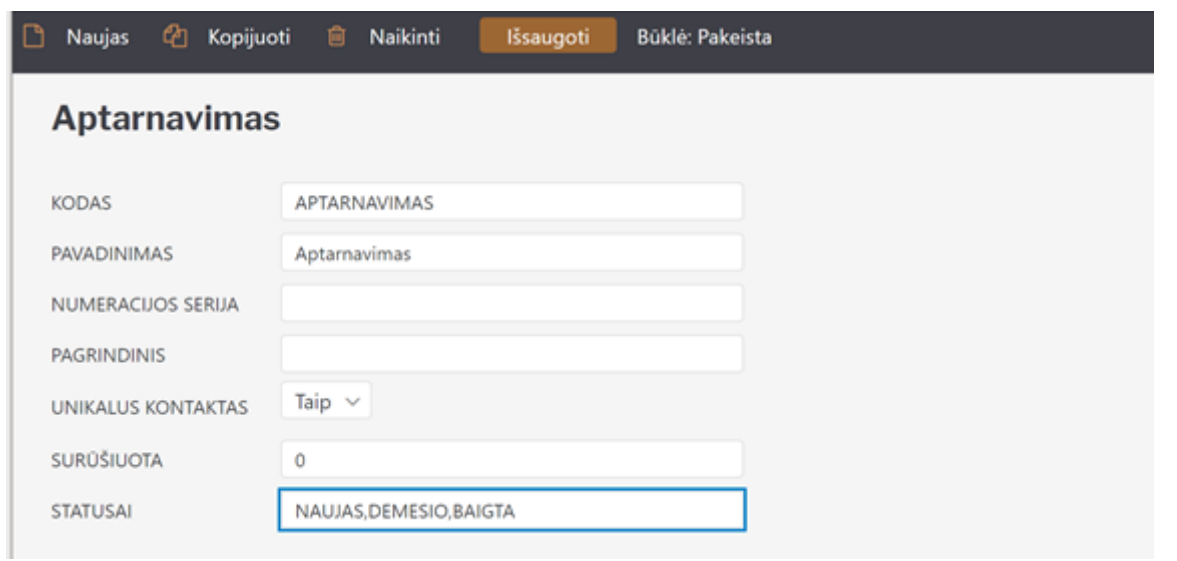

From: <https://wiki.directo.ee/> - **Directo Help**

Permanent link: **[https://wiki.directo.ee/lt/yld\\_aru\\_events?rev=1692013403](https://wiki.directo.ee/lt/yld_aru_events?rev=1692013403)**

Last update: **2023/08/14 14:43**